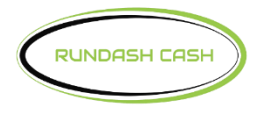

## Switch= Commerce<sup>\*</sup>

## **Std 3 TCP/IP Ethernet for Genmega**

Enter, Clear, Cancel, 1, 2, 3

- 1. System Setup
	- Serial Number
		- Change Serial Number

**Note**: This setup is only necessary if the terminal serial number is empty. The terminal serial number can be found on a sticker inside the top of the atm.

- 1. Customer Setup
	- Change Processor
		- SSL Activation (Not necessary if SSL is activated)
			- Enter SSL Activation Code
		- Communication SSL Pass Through
		- Message Format Standard 3
		- SSL Data Format 7 Bits Even Parity
		- SSL
			- TLS 1.2
		- Standard 3 Option
			- Comm Header Enabled
			- Status Monitoring Enabled
			- 12 Seq Number Disabled
			- Use TCP/IP CRC Enabled
	- Optional Function
	- EMV
	- Enable/Disable EMV
	- AID List
- Enable All AID
- 1. Host Setup
	- Host IP Address
		- Host IP Address atm1.switchcommerce.net
		- $\bullet$  Host Port 1440
		- Configuration Scheduled
	- Routing ID
		- Change Routing ID 123SC101
	- Terminal Number
		- Change Terminal  $# TX$ <sub>\_\_\_\_\_\_</sub>
	- Key Management
		- Enter Secure Passwords #1 & #2
			- Key Mode
				- TDES
			- Edit Master Key
				- Key Part A
					- Key Index 01
						- Key Entry  $A/B$
					- Key Part B
						- Key Index 01
							- Key Entry  $A/B$

- 2. System Setup
	- Device Setup
		- ATM TCP/IP Setup

Note: The customer has the choice of running the terminal on a **[Static IP](http://en.wikipedia.org/wiki/Static_IP_address#Static_IP)** or **DHCP**. If the customer does not have a need to run the terminal using static IP then DHCP will work. (The locations Internet connection may require the terminal to setup on Static IP. Static IP information must be provided by the location's system administrator or Internet provider.)

• TCP/IP Mode - DHCP

or

- TCP/IP Mode Static IP
- IP Address
	- (Example: 10.101.1.175)
- Subnet Mask
	- (Example: 255.255.255.0)
- Default Gateway
	- (Example: 10.101.1.1)
- Push APPLY to save changes

Exit out of Operator Functions, look for the welcome screen and try a test transaction.